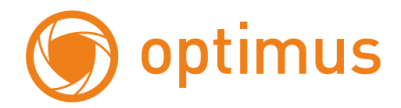

# **Руководство пользователя по управлению экранным меню**

## **OPTIMUS IVD-728**

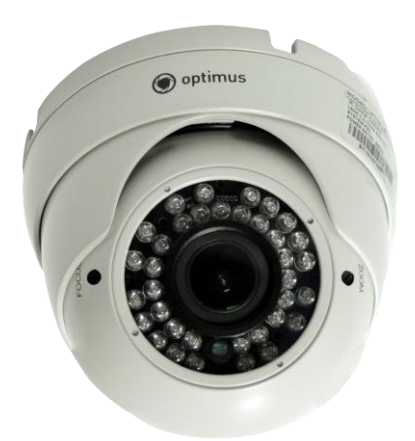

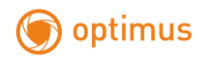

## **Спецификация**

1/3" Sony CCD Super Had II (960H) Разрешение 700 ТВЛ 2D DNR, ATR Детекция движения, зеркало Внешние ручные регулировки зума и фокусировки Антивандальный корпус, класс IP67 Напряжение питания DC12V

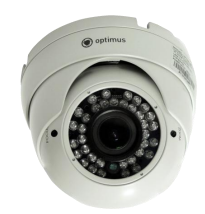

#### **Технические характеристики**

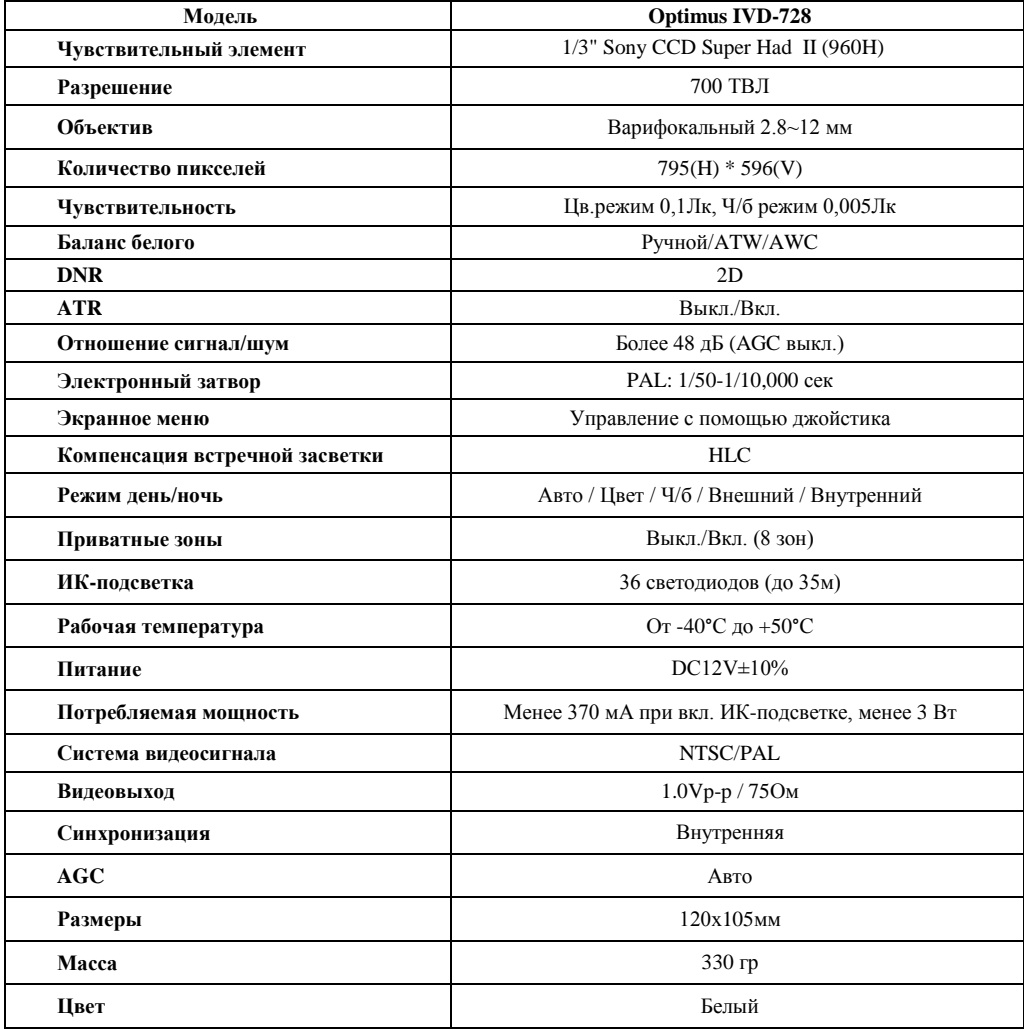

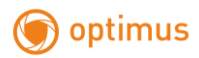

### **Размеры**

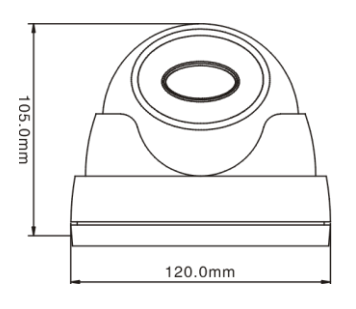

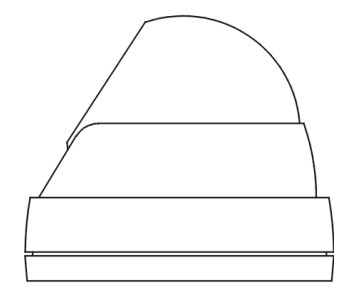

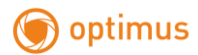

### **Руководство по настройке экранного меню**

Для входа в главное меню нажмите центральную кнопку. Используйте кнопки "UP" ("Вверх") и "DOWN" ("Вниз") для выбора необходимых пунктов меню. Нажмите "LEFT" ("Влево") либо "RIGHT" ("Вправо") для изменения параметров. Нажмите повторно центральную кнопку для перехода в подменю выбранного пункта.

### **The main menu: Главное меню**

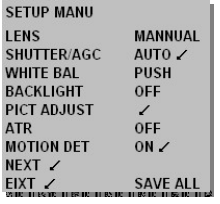

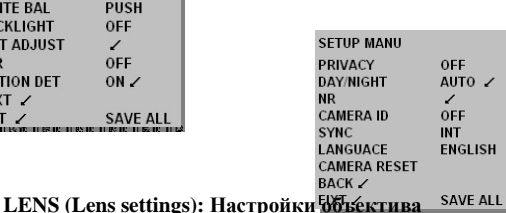

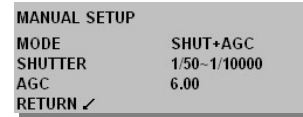

Нажмите "LEFT" ("Влево") или "RIGHT" ("Вправо") для выбора настройки. Для перехода в подменю

нажмите центральную кнопку.

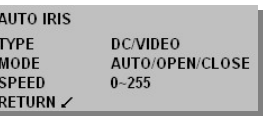

#### **SHUTTER/AGC: Автоматическая регулировка усиления**

Нажмите "LEFT" ("Влево") или "RIGHT" ("Вправо") для выбора настройки. Для перехода в подменю нажмите центральную кнопку.

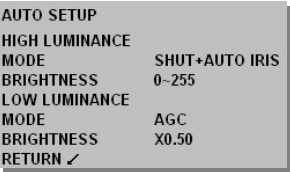

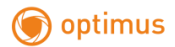

#### **WHITE BAL: Баланс белого**

Нажмите "LEFT" ("Влево") или "RIGHT" ("Вправо") для выбора настройки. Для перехода в подменю нажмите центральную кнопку.

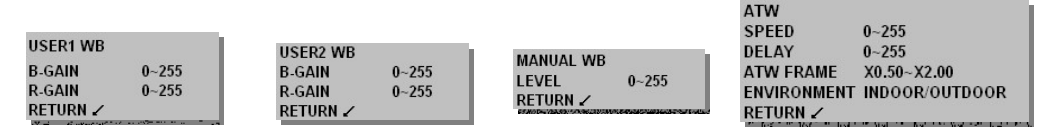

#### **PICT ADJUST: Настройка изображения**

Нажмите "LEFT" ("Влево") или "RIGHT" ("Вправо") для выбора настройки. Для перехода в подменю нажмите центральную кнопку.

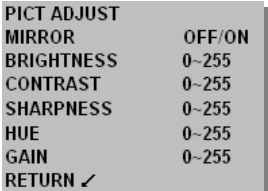

#### **ATR: Адаптивная коррекция полутонов**

Нажмите "LEFT" ("Влево") или "RIGHT" ("Вправо") для выбора настройки. Для перехода в подменю нажмите центральную кнопку.

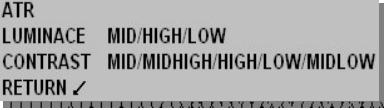

#### **MOTION DET: Детекция движения**

Нажмите "LEFT" ("Влево") или "RIGHT" ("Вправо") для выбора настройки. Для перехода в подменю нажмите центральную кнопку.

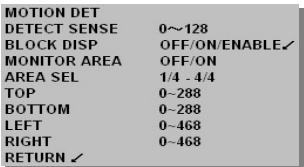

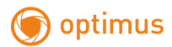

#### **PRIVACY: Скрытые области**

Нажмите "LEFT" ("Влево") или "RIGHT" ("Вправо") для выбора настройки. Для перехода в подменю нажмите центральную кнопку.

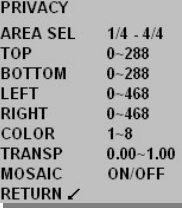

#### **DAY/NIGHT: Режим День/Ночь**

**ENVIRONMENT CONTINUES OF A STATE OF A STATE OF A STATE OF A STATE OF A STATE OF A STATE OF A STATE OF A STATE OF A STATE OF A STATE OF A STATE OF A STATE OF A STATE OF A STATE OF A STATE OF A STATE OF A STATE OF A STATE O** 

Нажмите "LEFT" ("Влево") или "RIGHT" ("Вправо") для выбора настройки. Для перехода в подменю нажмите центральную кнопку.

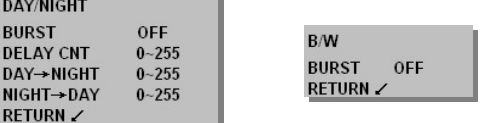

#### **NR: Подавление шума**

Нажмите "LEFT" ("Влево") или "RIGHT" ("Вправо") для выбора настройки. Для перехода в подменю нажмите центральную кнопку

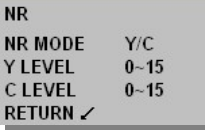

#### **CAMERA ID: Идентификационный номер камеры**

Нажмите "LEFT" ("Влево") или "RIGHT" ("Вправо") для выбора настройки. Для перехода в подменю нажмите центральную кнопку.

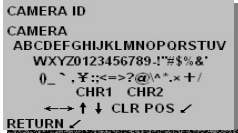

#### **LANGUACE: Язык**

Нажмите "LEFT" ("Влево") или "RIGHT" ("Вправо") для выбора языка.

**LANGUAGE CHINESE/ENGLISH JAPANESE/GERMAN FRENCH/PORTUGUESE SPANISH/RUSSIAN**